**Создание нового вертикального решения на базе существующего**

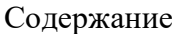

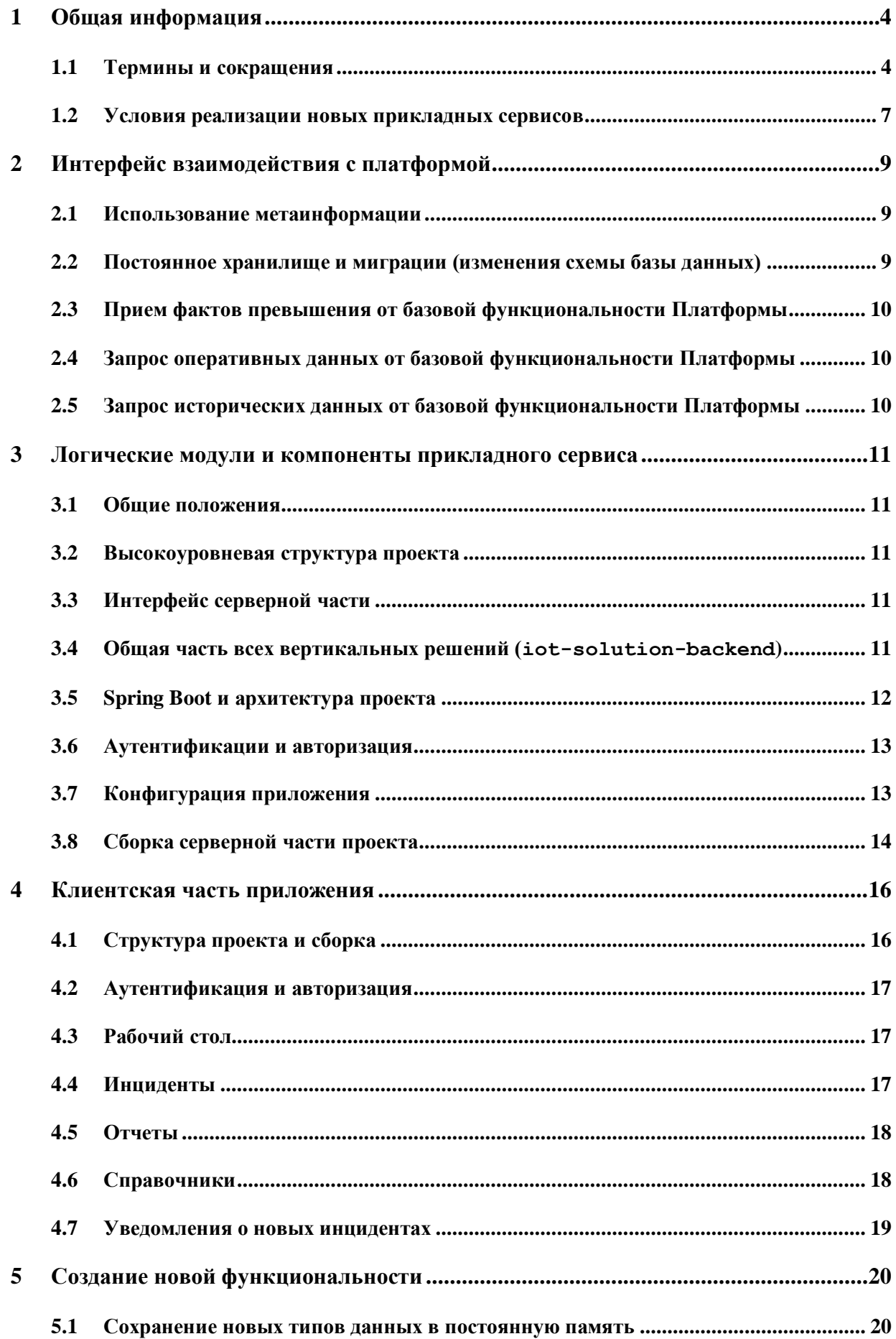

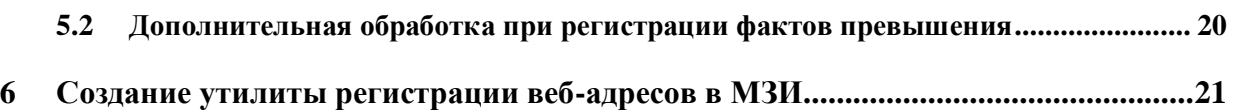

### <span id="page-3-0"></span>ОБЩАЯ ИНФОРМАЦИЯ  $\mathbf{1}$

### $1.1$ Термины и сокращения

<span id="page-3-1"></span>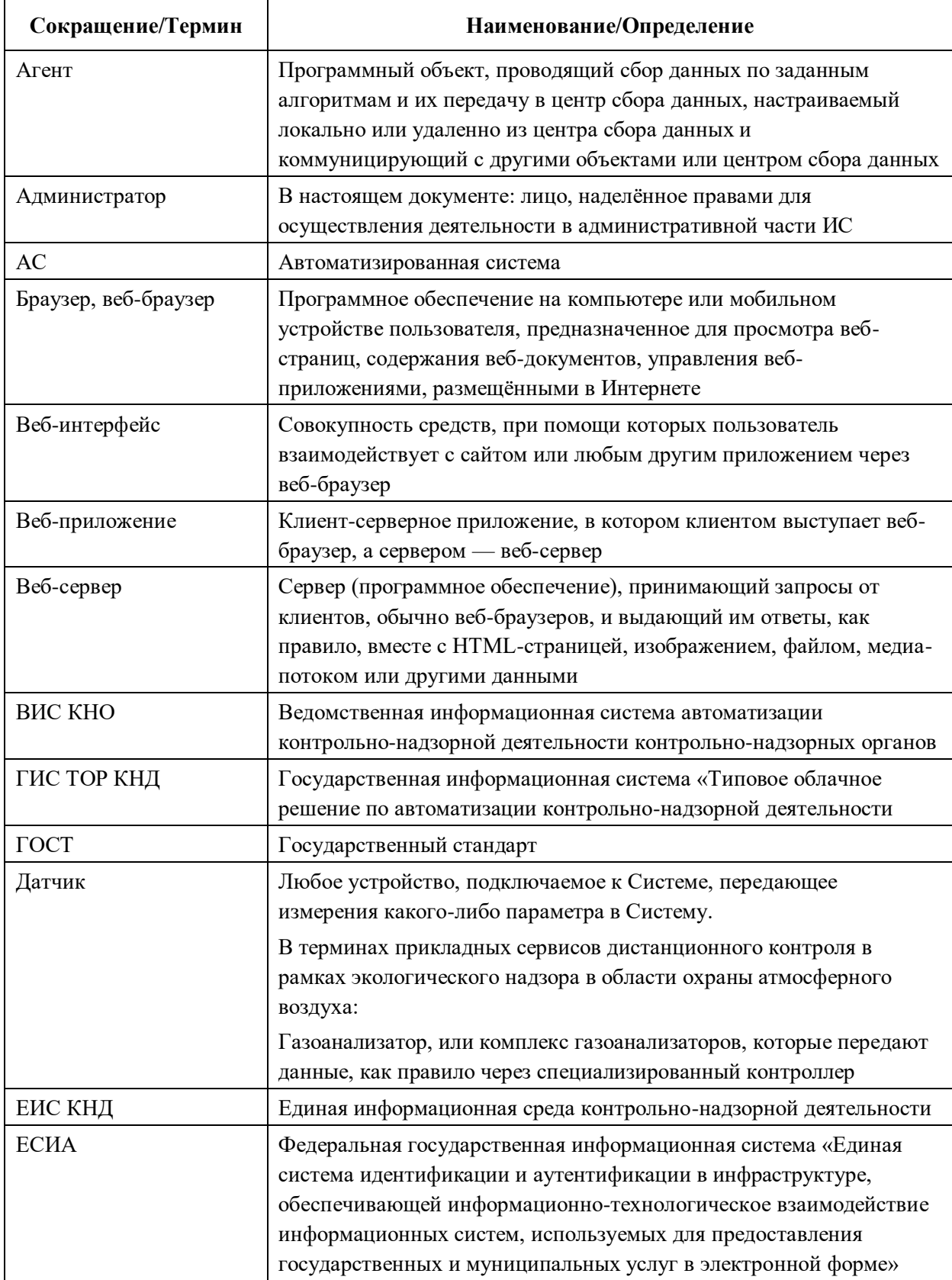

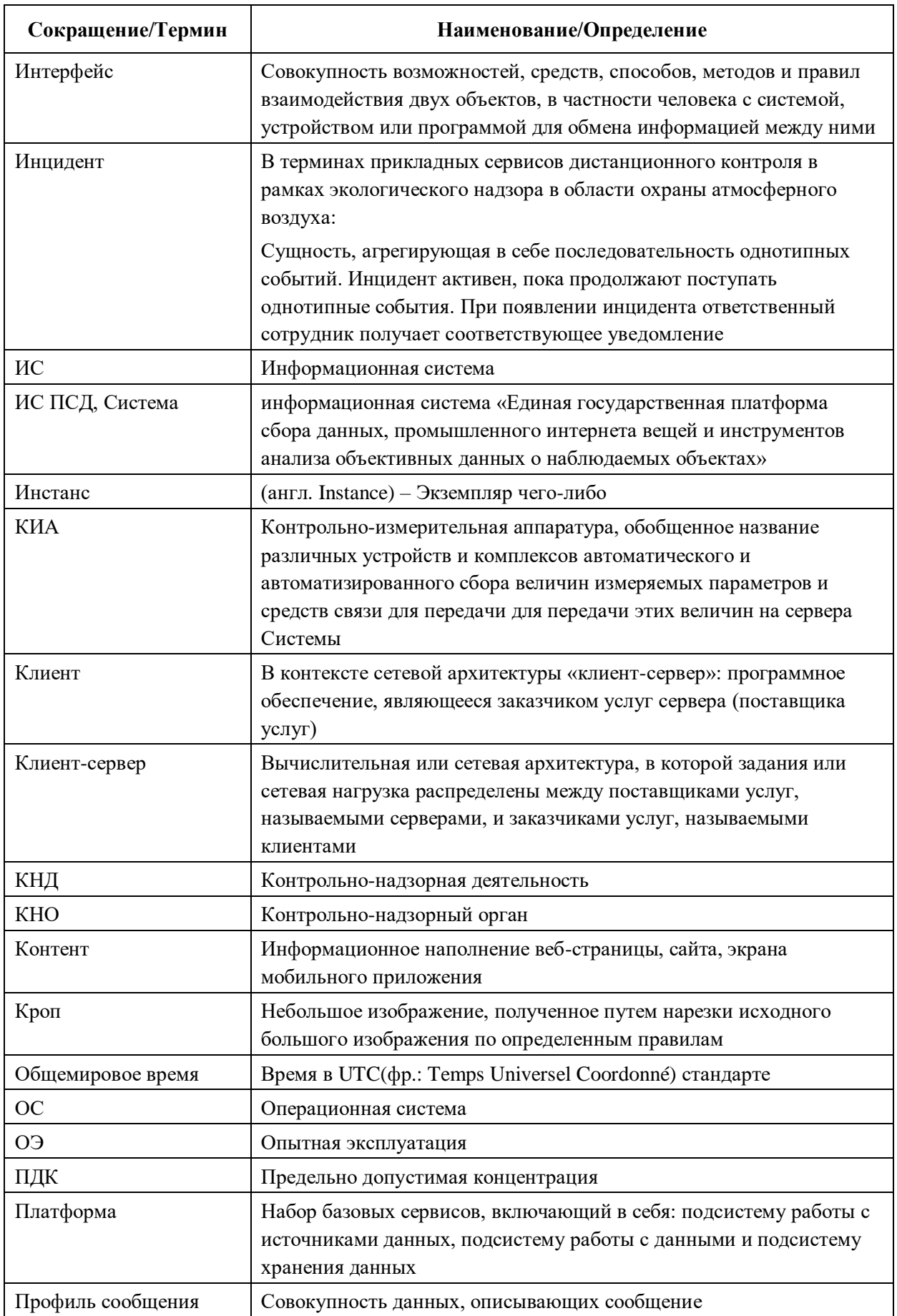

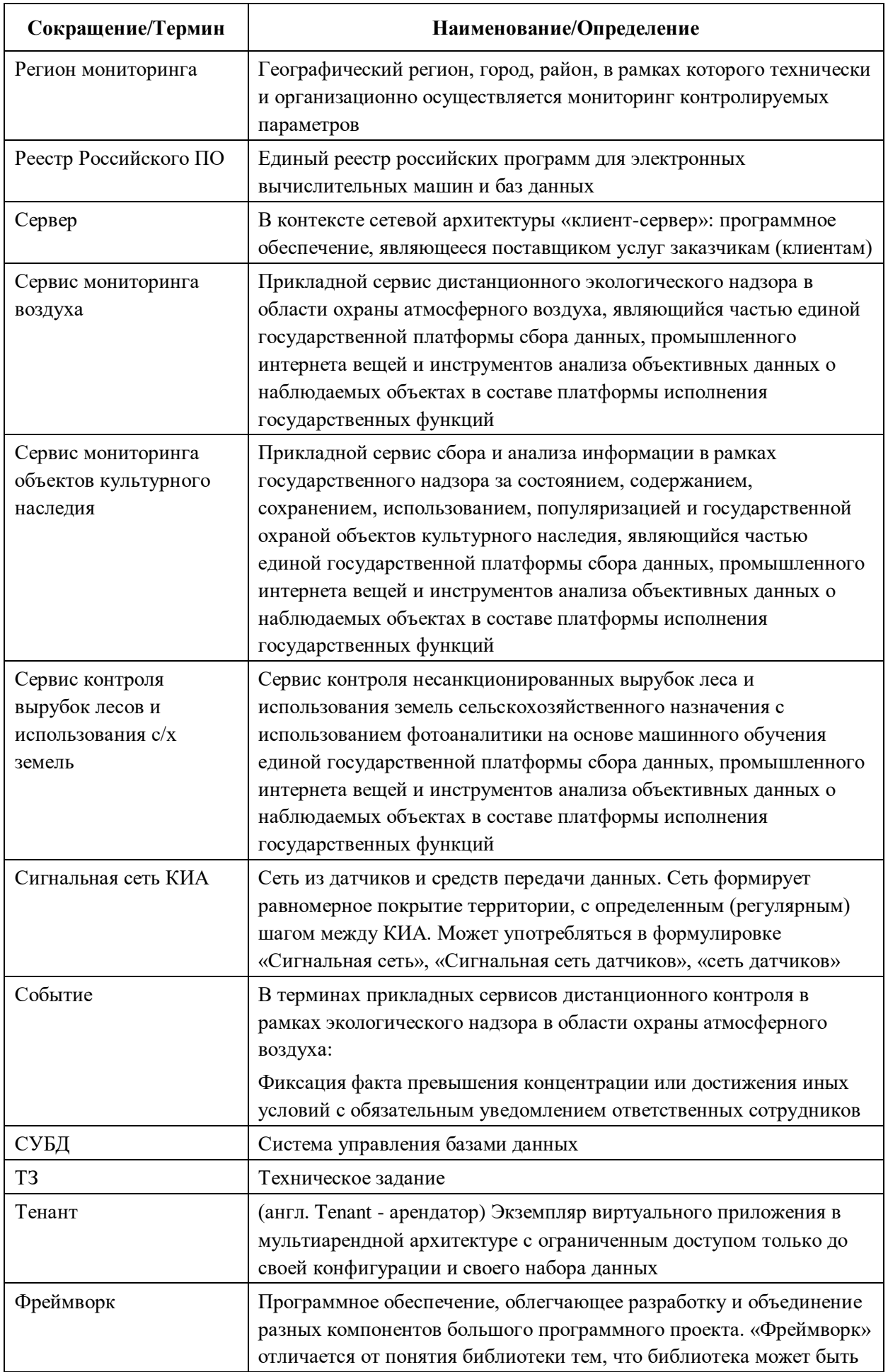

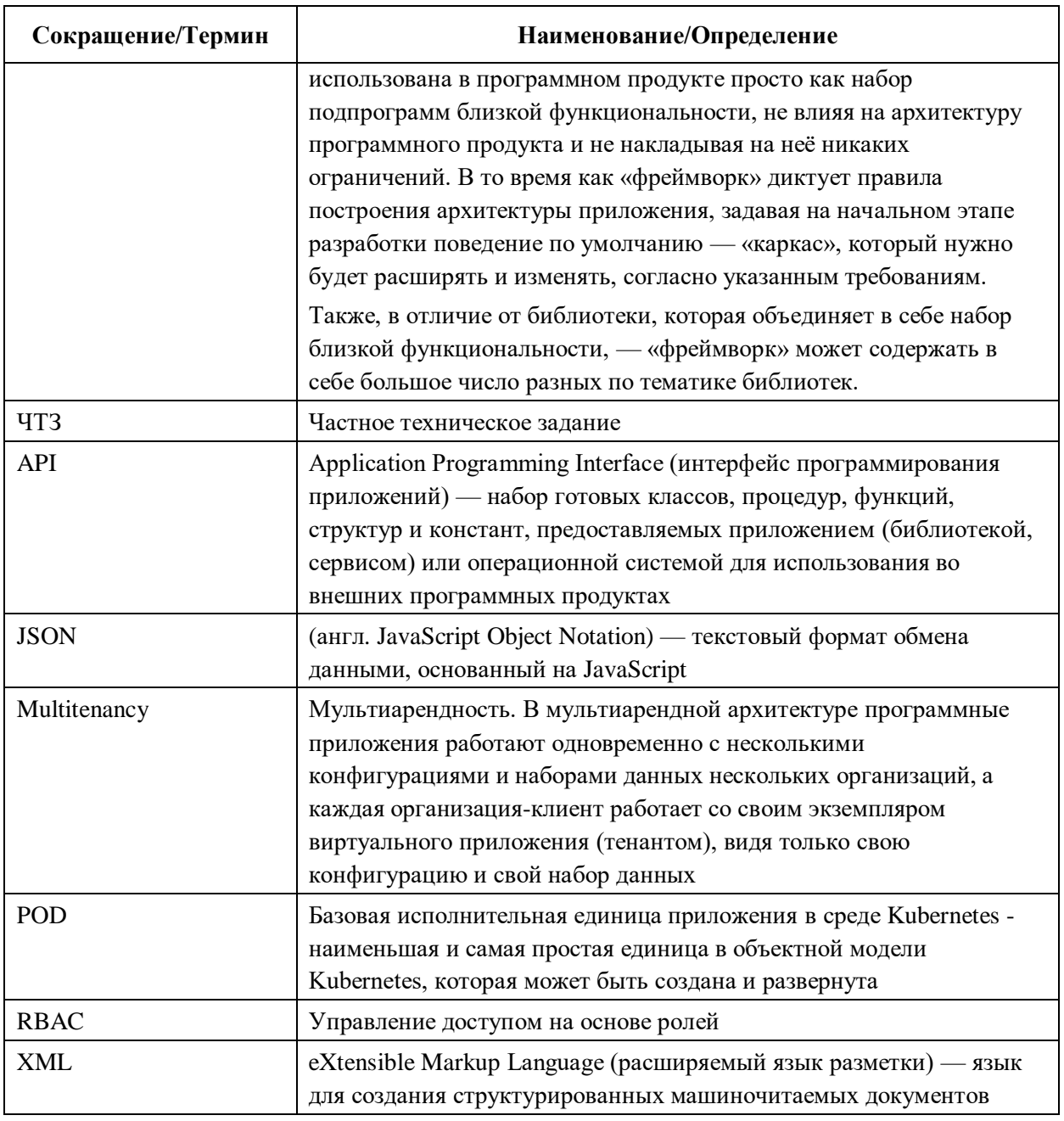

### $1.2$ Условия реализации новых прикладных сервисов

<span id="page-6-0"></span>Для создания нового вертикального решения можно взять за основу уже функционирующее вертикальное решение из состава Информационной системы «Единая государственная Платформа сбора данных, промышленного интернета вещей и инструментов анализа объективных данных о наблюдаемых объектах».

Лица, выполняющие работы по созданию нового или доработке существующего вертикального решения, должны знать принципы работы со следующими технологиями и библиотеками:

серверная часть:  $\bullet$ 

> Java 8;  $\circ$

- o Maven;
- o Spring Boot;
- o Hibernate;
- клиентская часть:
	- o HTML/CSS/JavaScript;
	- o TypeScript;
	- o NPM;
	- o Angular 8.

Пример реализации прикладного сервиса можно посмотреть в следующих репозиториях:

- <https://gitlab.vms.torcloud.digital.gov.ru/gis-tor-knd/iot/iot-solution-backend>
- <https://gitlab.vms.torcloud.digital.gov.ru/gis-tor-knd/iot/iot-solution-vologda-backend>

# <span id="page-8-0"></span>**2 ИНТЕРФЕЙС ВЗАИМОДЕЙСТВИЯ С ПЛАТФОРМОЙ**

## **2.1 Использование метаинформации**

<span id="page-8-1"></span>Для работы серверной части постоянно требуется метаинформация, хранящаяся в базовой функциональности Платформы. Метаинформация доступна в административной панели Платформы (структура, устройства и др.).

Для уменьшения задержек при постоянном получении частей метаданных реализован кэш-механизм, при котором все метаданные с настраиваемой периодичностью загружаются в серверную часть. Разные виды кэшей доступны как компоненты Spring и могут быть использованы в любом сервисе.

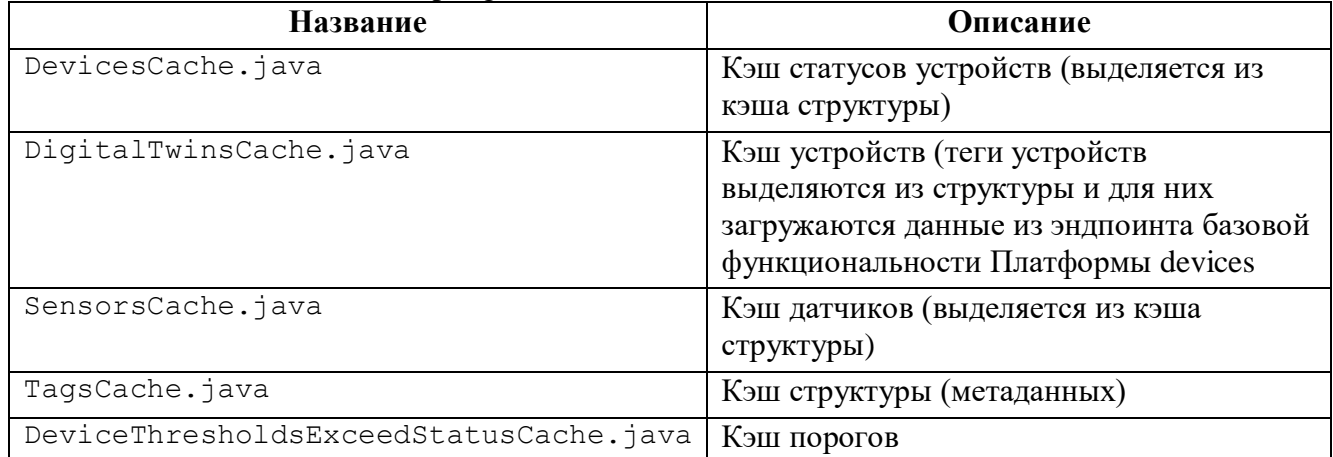

### Таблица 1 – Описание кэшей Spring Boot

Структура метаинформации в кэше аналогична структуре в базовой функциональности Платформы. Однако для выполнения функциональности серверной части часто нужно приведение этих данных к виду, удобному для использования в конкретном сервисе. Такие операции сервис выполняет самостоятельно.

## **2.2 Постоянное хранилище и миграции (изменения схемы базы данных)**

<span id="page-8-2"></span>В базовой функциональности Платформы хранятся метаинформация и данные измерений, а также обеспечивается поддержка работоспособности при высокой нагрузке, при получении большого объема новых данных и обработке правил для каждого измерения. При срабатывании правила в серверную часть приложения отправляется факт превышения, и уже серверная часть принимает решение, считать ли данный факт инцидентом, или это превышение связано с уже существующим инцидентом.

Инциденты сохраняются в базе данных Postgres. Для приложение важно наличие готовой базы, параметры подключения к которой прописываются в файле application.yml, и наличие схемы. Структура таблиц и полей будет создана приложением при первом запуске приложения.

Работы с базой данных осуществляется через JPA API и библиотеку Hibernate, а также при поддержке данных технологий со стороны Spring.

За создание таблиц и полей отвечает Liquibase - специальная библиотека, в которой создание структуры базы описывается в виде шагов-изменений. Список существующих таблиц в базе привелен ниже (Таблица 2).

| Название              | Описание                                          |
|-----------------------|---------------------------------------------------|
| databasechangeloglock | Таблица для Liquibase миграций                    |
| databasechangelog     | Таблица для Liquibase миграций                    |
| comments              | Комментарии к инцидентам                          |
| pollution sources     | Список возможных источников для каждого инцидента |
| device infos          | Информация по устройствам                         |
| computationinfo       | Результаты расчетов в Тайфун и Эколог-Город       |
| incidents             | Таблица с инцидентами                             |

<span id="page-9-3"></span>Таблина 2 – Список таблин

### $2.3$ Прием фактов превышения от базовой функциональности Платформы

<span id="page-9-0"></span>При срабатывании правила базовая функциональность Платформы отправляет факт превышения в серверную часть приложения, и уже приложение решает, нужно ли сохранять данный факт превышения как инцидент, или нужно добавить данный факт к уже существующему инциденту. Для этого используется метод контроллера (эндпоинт /api/v1/event): ru.waveaccess.iot.incidentapp.api.EventController#createIncidentFromEvent.

Логика созлания инпилента описана в

<span id="page-9-1"></span>ru.waveaccess.iot.incidentapp.service.IncidentService#createNewIncidentOrExtendOld.

### $2.4$ Запрос оперативных данных от базовой функциональности Платформы

Запрос оперативных данных (за 24 часа) выполняется в хранилище Tarantool, расположенный внутри базовой функциональности Платформы и доступный через промежуточный слой, проверяющий права и преобразующий данные. Доступ осуществляется посредством сервиса TarantoolStorageService и служит для получения значений измерений.

### $2.5$ Запрос исторических данных от базовой функциональности Платформы

<span id="page-9-2"></span>Запрос исторических данных выполняется в хранилище Clickhouse, расположенное внутри базовой функциональности Платформы и доступный через промежуточный слой, проверяющий права и преобразующий данные. Доступ осуществляется посредством сервиса ClickhouseStorageService и служит для получения значений измерений за определенный период времени.

### <span id="page-10-0"></span> $3<sup>1</sup>$ ЛОГИЧЕСКИЕ МОДУЛИ И КОМПОНЕНТЫ ПРИКЛАДНОГО СЕРВИСА

### $3.1$ Обшие положения

<span id="page-10-1"></span>Для серверной части используется стандартная структура проекта Maven, а также стандартная архитектура Spring Boot.

### $3.2$ Высокоуровневая структура проекта

<span id="page-10-2"></span>Серверная часть вертикального решения состоит из общей части (iot-solutionbackend), которая находится в отдельном репозитории, и части, специфичной для данного вертикального решения и региона, например, iot-solution-vologda-backend.

Специфичная часть состоит из родительского проекта, для которого родителем указан spring-boot-starter-parent, и вложенного модуля incident-service, который и является серверной частью веб-приложения.

### $3.3$ Интерфейс серверной части

<span id="page-10-3"></span>Для работы клиентской части веб-приложения используются эндпоинты, которые находятся в контроллерах в пакете ru/waveaccess/iot/incidentapp/api.

Контроллеры выполнены в виде компонентов Spring @RestController, это позволяет упростить их программирование (Таблица 3).

| Название                 | Описание                                                                                       |
|--------------------------|------------------------------------------------------------------------------------------------|
| AuthController.java      | Получение информации от текущем пользователе                                                   |
| CommentController.java   | Создание и просмотр комментариев из карточки<br>инцидента                                      |
| DebugController.java     | Служебные методы для разработки                                                                |
| DeviceController.java    | Получение статусов устройств                                                                   |
| EventController.java     | Создание фактов превышения и получение различных<br>данных измерений по фильтрам               |
| IncidentController.java  | Получение списка инцидентов по различным фильтрам                                              |
| ReferenceController.java | Получение значений справочников                                                                |
| ReportController.java    | Получение отчетов                                                                              |
| SensorController.java    | Получение обобщенной информации                                                                |
| SettingController.java   | Получение настроек                                                                             |
| VersionController.java   | Получение версии приложения                                                                    |
| WebAppController.java    | Получение структуры размещения датчиков и другой<br>информации, необходимой для рабочего стола |

<span id="page-10-5"></span>Таблица 3 – Описание контроллеров

### $3.4$ Общая часть всех вертикальных решений (iot-solution-backend)

<span id="page-10-4"></span>Обшая часть автоматически  $\mathbf{c}$ настроенной периодичностью запрашивает метаинформацию и обновляет кэш (локальная версия метаинформации), а также предоставляет

общие классы модели и клиенты для доступа к базовой функциональности Платформы. Метаинформация – структура, представляющая собой иерархический список объектов (справочники, объекты контроля и др.). Такую структуру можно увидеть в административной панели базовой функциональности Платформы.

Общая часть всех вертикальных решений состоит из подпроектов – Maven-модулей [\(Таблица 4\)](#page-11-1).

<span id="page-11-1"></span>Таблица 4 – Состав общей части всех вертикальных решений (iot-solution-backend)

| Название        | Описание                                                                               |
|-----------------|----------------------------------------------------------------------------------------|
| cache-service   | Классы для автоматической загрузки и                                                   |
|                 | предоставления метаинформации.                                                         |
| common-model    | Общие классы модели.                                                                   |
| common-service  | Общие сервисы.                                                                         |
| platform-client | Классы модели и клиенты (сервисы) для доступа к<br>базовой функциональности Платформы. |

Список клиентов (сервисов) для доступа к функциональности Платформы представлен ниже [\(Таблица 5\)](#page-11-2).

<span id="page-11-2"></span>Таблица 5 – Список клиентов (сервисов)

| <b>Название</b>               | Описание                                                                                                    |
|-------------------------------|----------------------------------------------------------------------------------------------------|
| ClickhouseStorageService.java | Доступ к постоянному хранилищу данных измерений                                                                       |
| DigitalTwinsService.java      | Получение информации об устройствах                                                                                   |
| HttpGatewayService.java       | Получение информации об агенте и отправка<br>значений измерений (используется в эмуляторах и<br>$are$ $\text{HTax}$ ) |
| RegistryService.java          | Получение метаинформации                                                                                              |
| TarantoolStorageService.java  | Получение оперативной информации (значение<br>измерений за 24 часа)                                                   |
| UserInfoService.java          | Получение информации о пользователе                                                                                   |

Клиенты, предназначенные для доступа к функциональности Платформы, являются обертками над Open API интерфейсом Платформы. Подпроекты собираются в виде библиотек в формате jar файлов и доступны для включения в сборку основной серверной части через локальное Maven-хранилище (папка .m2 в директории текущего пользователя).

# **3.5 Spring Boot и архитектура проекта**

<span id="page-11-0"></span>В архитектуре проекта используется стандартная архитектура Spring Boot, а именно разделение кода на модель, конфигурацию, контроллеры, сервисы, репозитории, клиенты и утилиты. Конфигурация, контроллеры, сервисы, репозитории и клиенты являются компонентами (бинами) Spring Boot и связываются друг с другом через внедрение зависимостей, предоставляемое Spring Boot.

Описание основных пакетов Spring Boot представлено ниже (Таблица 6).

| <b>Название</b> | Описание                               |
|-----------------|----------------------------------------|
| api             | Содержит контроллеры для REST запросов |
| config          | Содержит конфигурации Spring Boot      |
| constants       | Значения разных констант               |
| exception       | Исключения                             |
| model           | Классы модели                          |
| repository      | Репозитории (объекты доступа к данным) |
| service         | Сервисы (в виде Spring компонентов)    |
| utils           | Утилиты                                |

<span id="page-12-2"></span>Таблица 6 – Основные пакеты Spring Boot

### <span id="page-12-0"></span> $3.6$ Аутентификации и авторизация

### $3.6.1$ Обработка запросов от клиентской части

Если аутентификация и авторизация не была выполнена, клиентское приложение осуществляет переход на страницу аутентификации и авторизации МЗИ. После успешного прохождения клиентское приложение получает файл cookies с токеном безопасности, который использует для всех запросов. Прокси МЗИ при вызове эндпоинта проверят наличие необходимых прав, приложению нет необходимости выполнять это самостоятельно.

# 3.6.2 Выполнение фоновых задач

Для выполнения фоновых задач (например, обновление кэша) серверная часть самостоятельно аутентифицируется и авторизуется в МЗИ, получает токен и использует его для фоновых запросов. При устаревании токена выполняется его автоматическое обновление.

### <span id="page-12-1"></span> $3.7$ Конфигурация приложения

Основной файл конфигурации:

src/main/resources/application.yml.

В файле конфигурации прописаны основные настройки приложения, которые могут отличаться для различных установок (Таблица 7).

| $N_2$          | Параметр                              | Пример значения                             | Комментарий                             |
|----------------|---------------------------------------|---------------------------------------------|-----------------------------------------|
|                | kc.base-url                           |                                             | Адрес модуля защиты<br>информации (МЗИ) |
|                | kc.client-id                          | apps 3 wa                                   | ИД клиента                              |
| 3              | kc.client-secret                      | ********                                    | Секрет                                  |
| $\overline{A}$ | spring.datasource.url                 | jdbc:postgresql://pos<br>tgres-vol:5432/iot | Адрес базы данных                       |
| 5              | spring.datasource.hik<br>ari.username | postgres                                    | Имя пользователя базы                   |

<span id="page-12-3"></span>Таблица 7 – Конфигурация настроек приложения

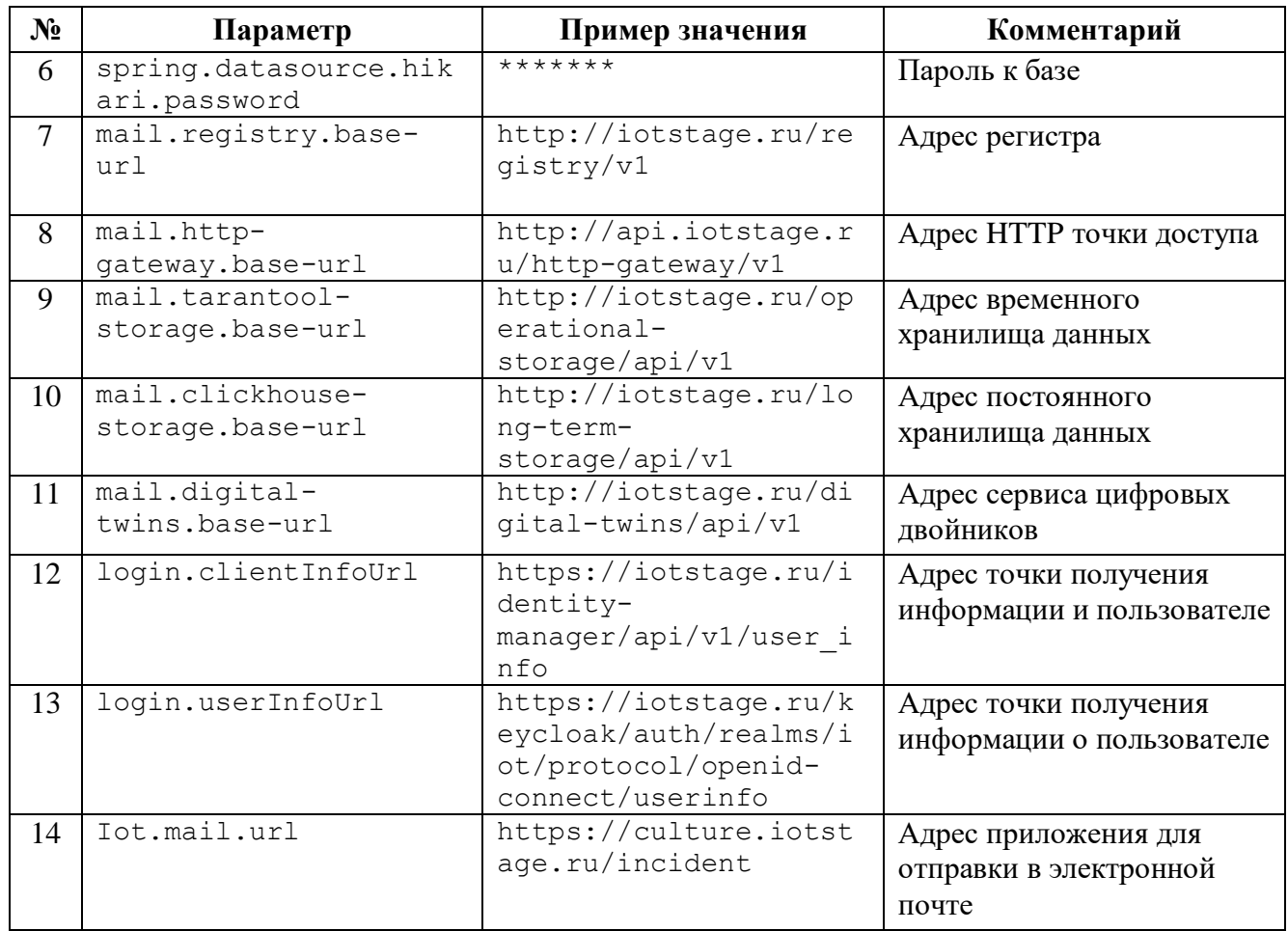

Дополнительно к основной изменяемой конфигурации из файла application.yml в nakere src/main/java/ru/waveaccess/iot/incidentapp/config находятся неизменяемые конфигурации Spring Boot (Таблица 8).

<span id="page-13-1"></span>Таблица 8 – Неизменяемые конфигурации Spring Boot

| Название                                  | Описание                           |
|-------------------------------------------|------------------------------------|
| CustomJwtGrantedAuthoritiesConverter.java | Преобразование JWT токена          |
| FeignConfig.java                          | Конфигурация Feign клиентов        |
| OAuth2SecurityConfiguration.java          | Конфигурация разрешений для        |
|                                           | различных эндпоинтов               |
| OAuth2SecurityConfigurationBase.java      | Конфигурация разрешений            |
| RoleMappingConfig.java                    | Конфигурация настроек безопасности |
| SwaqqerConfiq.java                        | Конфигурация Swagger               |
| WebSocketConfiguration.java               | Конфигурация для уведомлений для   |
|                                           | браузера по веб-сокетам            |

### <span id="page-13-0"></span> $3.8$ Сборка серверной части проекта

а) Собрать общую часть (из в директории общей части) командой:

mvn clean install

б) Собрать серверную часть конкретного вертикально решения (из в директории конкретного решения) командой:

mvn clean package

в) Приложение собирается в виде исполняемого jar файла со встроенным контейнером сервлетов Tomcat и всеми зависимостями и может быть запущено командой:

java -jar <название jar файла>

### $\overline{\mathbf{4}}$ КЛИЕНТСКАЯ ЧАСТЬ ПРИЛОЖЕНИЯ

<span id="page-15-0"></span>Клиентская часть является типовым Angular 8 приложением, со сборкой и загрузкой зависимостей через прт. Реализацию клиентской части новых вертикальных решений исполнитель может выполнять на базе любого современного фреймворка веб-приложений.

### <span id="page-15-1"></span> $4.1$ Структура проекта и сборка

а) Перед сборкой необходимо загрузить зависимости командой:

npm install

б) Выполнить сборку командой:

npm run build

в) Зависимости проекта прописаны в файле package.json.

Основные директории клиентской части приложения описаны ниже (Таблица 9).

| Директория                | Описание                                                          |  |
|---------------------------|-------------------------------------------------------------------|--|
| src                       | Содержит весь исходный код проекта.                               |  |
| src/app                   | Основные сущности фреймворка - модули, компоненты,                |  |
|                           | сервисы, директивы и т.д.                                         |  |
| src/assets                | Статический контент - изображения, шрифты и т.п.                  |  |
| src/environments          | Конфигурации для различных сред запуска (test, prod ).            |  |
| src/lists                 | Новые или дополненные необходимой функциональностью               |  |
|                           | библиотеки.                                                       |  |
| src/styles                | Глобальные стили, которые применяются ко всему                    |  |
|                           | приложению.                                                       |  |
| src/app/common            | Конфигурационные файлы и константы.                               |  |
| src/app/core              | Директивы, модели, сервисы, валидаторы, pipes и пр.               |  |
| src/app/interceptors      | Перехватчики http запросов.                                       |  |
| src/app/modules           | Модули приложения.                                                |  |
| src/app/modules/incident  | Модуль для работы с инцидентами и их детальной                    |  |
|                           | страницей.                                                        |  |
| src/app/modules/registers | Модуль для работы со справочниками и их детальными<br>страницами. |  |
| src/app/modules/reports   | Модуль для работы с отчетами.                                     |  |
| src/app/modules/sources   | Модуль для работы со страницей рабочего стола.                    |  |
| src/app/modules/shared    | Общие компоненты; shared модуль может быть                        |  |
|                           | импортирован в любой другой модуль.                               |  |

<span id="page-15-2"></span>Таблица 9 - Директории клиентской части приложения

Приложение использует Lazy Loading - т.е. модули будут загружаться в зависимости от выбранного маршрута, что помогает сократить время загрузки страницы.

Основная маршрутизация описана в файле src/app/app-routing.module.ts.

### $4.2$ Аутентификация и авторизация

<span id="page-16-0"></span>Если в ответ на запросы клиента приходят ошибки 401 Unauthorized или 403 Forbidden, клиент перенаправляет браузер на страницу ввода логина и пароля МЗИ. В обратном редиректе клиент получает токен, который впоследствии использует во всех запросах. Токен лобавляется запросам http-перехватчике  $\mathbf{K}$  $\overline{B}$ src/app/interceptors/main.interceptor.ts.

В перехватчике также происходит обработка кода ответа от сервера.

### $4.3$ Рабочий стол

<span id="page-16-1"></span>Компонент, отвечающий за раздел «Рабочий стол»: src/app/modules/sources/pages/ sources-page.

Главные элементы на рабочем столе – это карта, графики, таблицы и круговые диаграммы. Для отображения карты используется библиотека Leaflet с различными плагинами.

Для кластеризации объектов используется плагин leaflet.markercluster, для поиска по адресу - leaflet-geosearch.

Основные компоненты рабочего стола описаны ниже (Таблица 10).

| Компонент                                             | Описание                                                                                                    |
|-------------------------------------------------------|----------------------------------------------------------------------------------------------------|
| modules/sources/components/monitored-<br>object-table | Таблица с данными по объекту<br>мониторинга за 60 минут                                                                                                    |
| modules/shared/components/device-<br>graph            | График по датчику с отображением<br>текущих данных, среднего, максимального,<br>минимального и пороговых значений. За<br>отображение графиков отвечает библиотека<br>для графического изображения и<br>визуализации данных ngx-echarts |
| modules/shared/components/sensor-<br>quaqe            | Круговая диаграмма с текущими данными<br>датчика. Круговые диаграммы построены на<br>основе библиотеки для создания<br>динамических интерактивных визуализации<br>данных D3.                                                           |
| modules/shared/components/incident-<br>linear-diagram | Сводная информация по городу/области.                                                                                                    |

<span id="page-16-3"></span>Таблица 10 – Основные компоненты рабочего стола

### $4.4$ Инциленты

<span id="page-16-2"></span>В разделе «Инциденты» представлен список инцидентов, разбитый по статусам. Компонент, отвечающий за раздел «Инциденты»: src/app/modules/incident/pages/ incident-page.

Детальная страница инцидента: src/app/modules/incident/pages/incidentinfo-page.

Основные компоненты детальной страницы инцидента представлены ниже [\(Таблица 11\)](#page-17-2).

<span id="page-17-2"></span>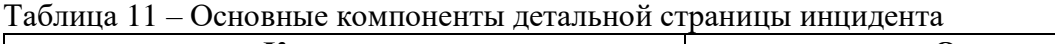

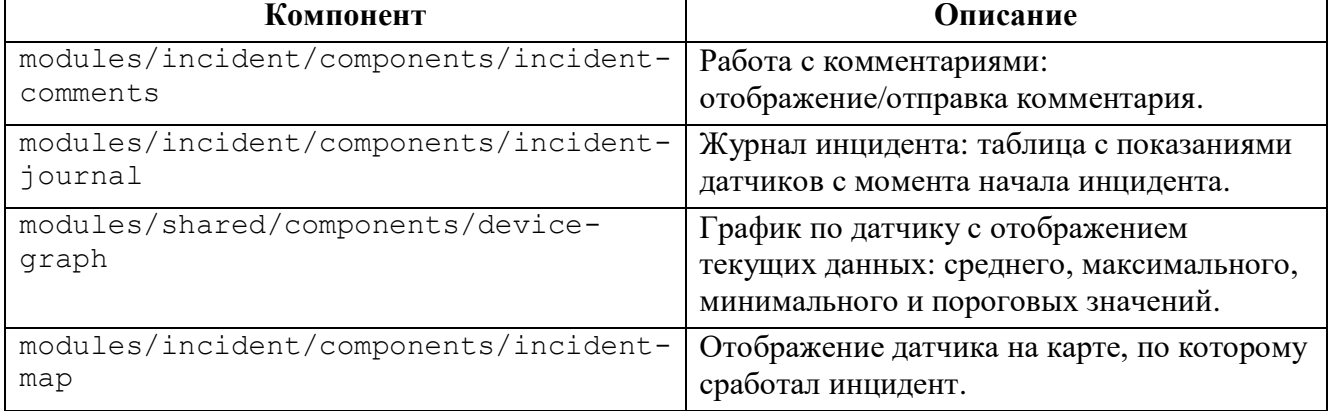

Для получения данных по инцидентам используется сервис src/app/core/services/incident.service.ts.

# <span id="page-17-0"></span>**4.5 Отчеты**

В разделе «Отчеты» за каждый тип отчета отвечает отдельный компонент.

Основные компоненты раздела «Отчеты» представлены ниже [\(Таблица 12\)](#page-17-3).

<span id="page-17-3"></span>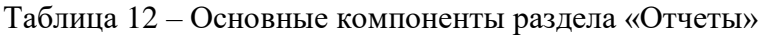

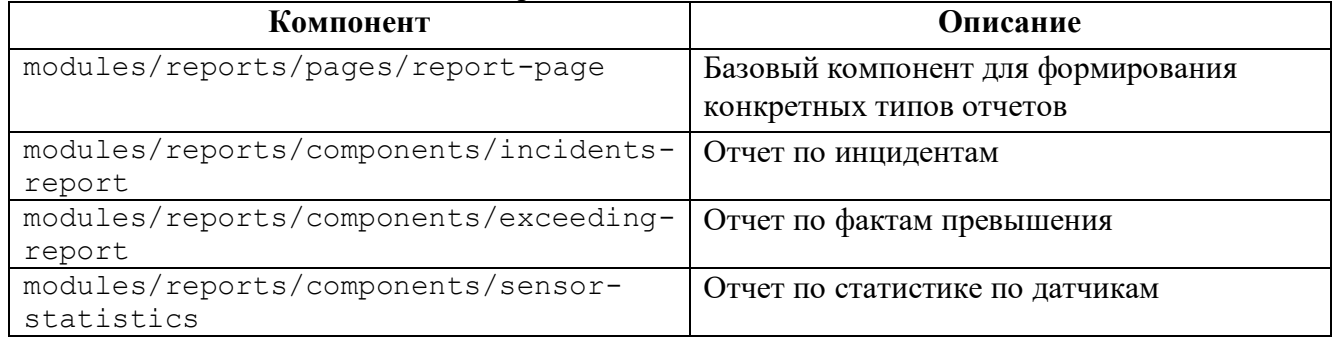

Для получения данных для отчетов используется сервис

<span id="page-17-1"></span>src/app/core/services/report.service.ts.

# **4.6 Справочники**

В разделе «Справочники» за каждый справочник отвечает отдельный компонент.

Основные компоненты раздела «Справочники» представлены ниже [\(Таблица 13\)](#page-17-4).

<span id="page-17-4"></span>Таблица 13 – Основные компоненты раздела «Справочники»

| Компонент                              | <b>Описание</b>                                              |
|----------------------------------------|--------------------------------------------------------------|
| modules/registers/pages/registers-page | Базовый компонент для формирования<br>различных справочников |
| modules/registers/components/regions   | Справочник регионов                                          |

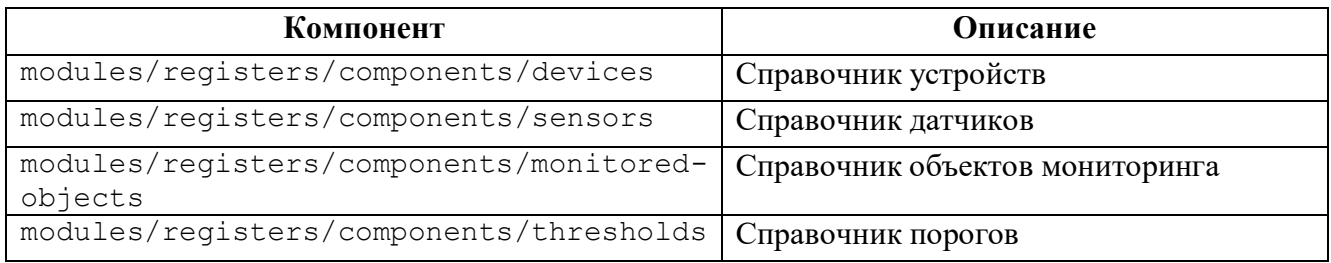

Для получения данных для справочников используется сервис src/app/core/services/register.service.ts.

### **4.7 Уведомления о новых инцидентах**

<span id="page-18-0"></span>При возникновении нового инцидента создается и отображается пуш-уведомление об инциденте. Для этого используются библиотеки Web Sockets:

- @stomp/ng2-stompjs;
- sockjs-client.

Основной сервис по работе с веб-сокетами – src/app/core/services/websocket.service.ts. В данном сервисе описано подключение клиента к веб-сокету, а также подписка клиента на получение с сервера информации о новых инцидентах. Когда клиент получает эту информацию, в браузере пользователя отображается уведомление. Работа с уведомлениями описана в сервисе src/app/core/services/notify-service.ts.

Конфигурационный файл с настройками для работы веб-сокетов: src/app/common/config/stomp.config.ts.

### СОЗЛАНИЕ НОВОЙ ФУНКЦИОНАЛЬНОСТИ  $\overline{5}$

<span id="page-19-0"></span>Для добавления новых возможностей можно взять за основу уже реализованную функциональность: например, получение данных для рабочего стола, поиск и отображение инцидентов, генерация и просмотр отчетов, просмотр справочников и др.

Создание новой функциональности выполняется в следующей последовательности:

а) выбрать раздел, в котором будет размещаться новая функциональность;

б) создать необходимые для реализации данной функциональности Angular компоненты и сервисы;

в) создать необходимые эндпоинты и контроллеры;

г) создать реализацию в сервисах;

д) при необходимости сохранения в постоянную память создать новые типы данных или добавить поля в существующие;

е) при необходимости скорректировать или добавить вычисление дополнительных данных при получении факта превышения.

#### $5.1$ Сохранение новых типов данных в постоянную память

<span id="page-19-1"></span>Для сохранения данных вертикального решения в постоянную память необходимо выполнить следующие шаги:

а) создать новую JPA сущность @Entity или добавить поля в существующую;

б) создать файл изменений Liquibase, в котором прописать создание нужных таблиц, полей и ограничений:

в) создать Spring репозитории с методами поиска;

г) начать использовать созданные сущности и репозитории в сервисах.

#### $5.2$ Дополнительная обработка при регистрации фактов превышения

<span id="page-19-2"></span>Лополнительную обработку или вычисления при регистрации фактов превышения можно сделать в методах:

ru.waveaccess.iot.incidentapp.service.IncidentService#createNewInc identOrExtendOld (решение для Сервиса «Сбора и анализа информации в рамках государственного надзора за состоянием, содержанием, сохранением, использованием, популяризацией и государственной охраной объектов культурного наследия»);

ru.waveaccess.iot.incidentapp.service.IncidentService#extendOrCrea teNewIncident (решение для Сервиса «Сбора и анализа информации в рамках экологического надзора в области охраны атмосферного воздуха».).

### **6 СОЗДАНИЕ УТИЛИТЫ РЕГИСТРАЦИИ ВЕБ-АДРЕСОВ В МЗИ**

<span id="page-20-0"></span>В составе вертикального решения должен быть разработан модуль для конфигурации вебадресов в МЗИ, собранный в виде отдельного приложения. Данный модуль предназначен для добавления разрешенных адресов и связывания их с пользователем и ролью в МЗИ для возможности фронтенд части приложения делать запросы из браузера пользователя к закрытой части сети, в которой находится система.

За основу может быть использован уже готовый модуль, который находится в бэкенд части каждого вертикального решения. Данный модуль регистрирует все предоставляемые бэкенд веб-ресурсы. Если в новом вертикально решении создаются новые веб-ресурсы, они должны быть добавлены в файл api-docs-<тип вертикального решения>.yaml.